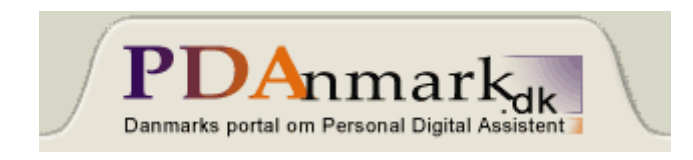

## **Opsætning af E-mail med Orange GPRS**

Denne artikel har til formål at forklare, hvordan du sætter en Sony Ericsson P800 op til at køre E-mail med en GPRS forbindelse fra Orange. For at kunne bruge GPRS kræves der et GPRS-abonnement hos Orange. Som udgangspunkt kan du sandsynligvis bruge opsætningen i forbindelse med en anden operatører, blot du tilpasser indstillingerne til denne.

*Vær opmærksom på, at denne opsætning kun kan køre E-mail og Opera internet browser. Opsætningen virker ikke til MMS og WAP.*

Først skal der oprettes en internet-konto med alle nødvendige indstillinger. Dette skal gøres manuelt, da jeg ikke er bekendt med en automatisk konfigurationsmeddelelse til dette. Fremgangsmåden er følgende:

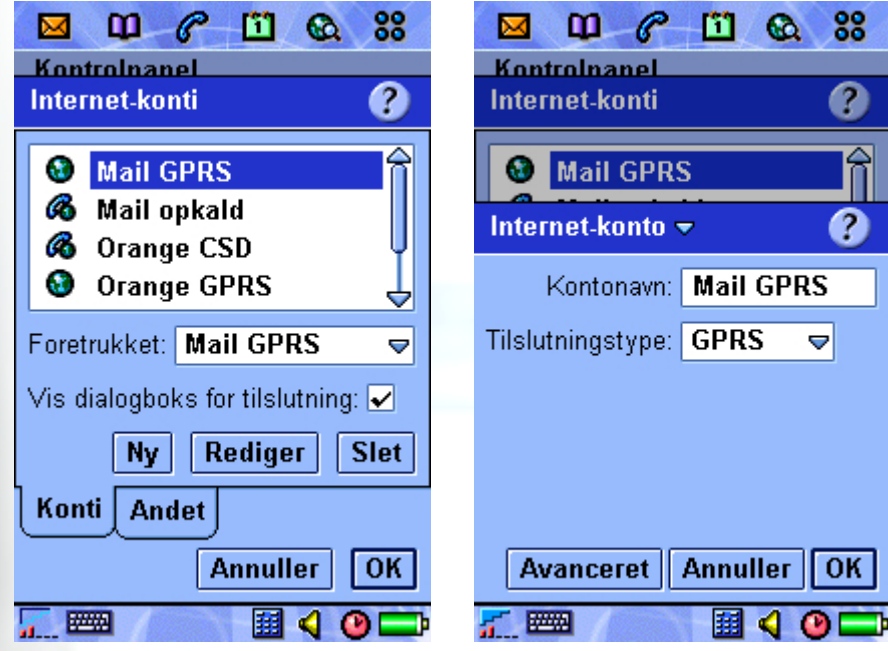

Gå ind i **Kontrolpanel** og vælg **Internet-konti**. Klik på **Ny** for at oprette en ny konto.

Du kan selv vælge navn til kontoen, men det er en god idé at give den et navn, som passer til kontotypen.

Indtast værdierne som er vist på billedet, og gå herefter videre til **Avanceret**.

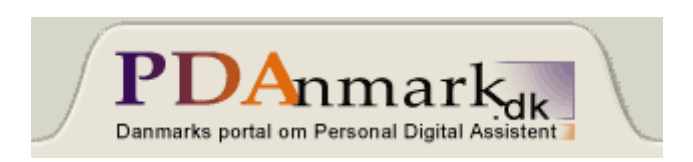

Sørg for at konfigurationen er som på følgende billeder.

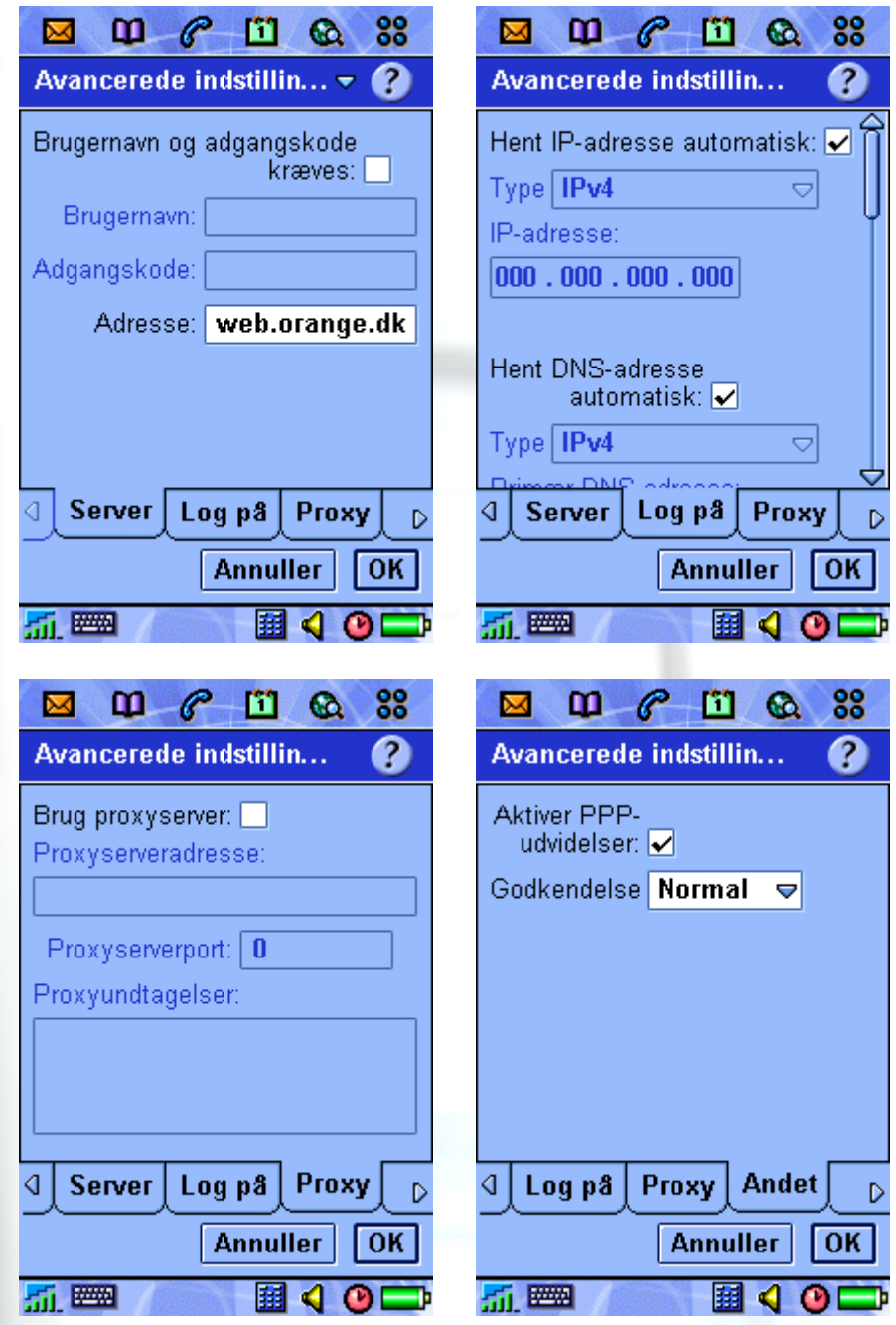

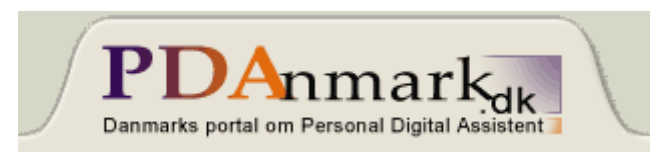

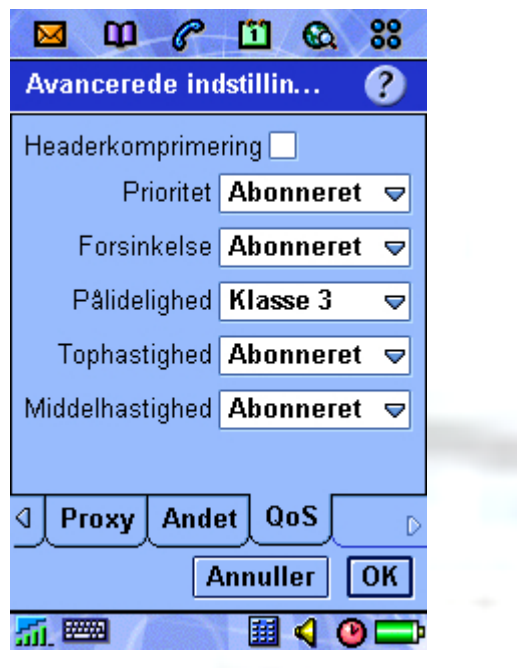

Slut af med at godkende to gange på **OK**.

Mens du er i **Internet-konti** kan du vælge fanen **Andet**.

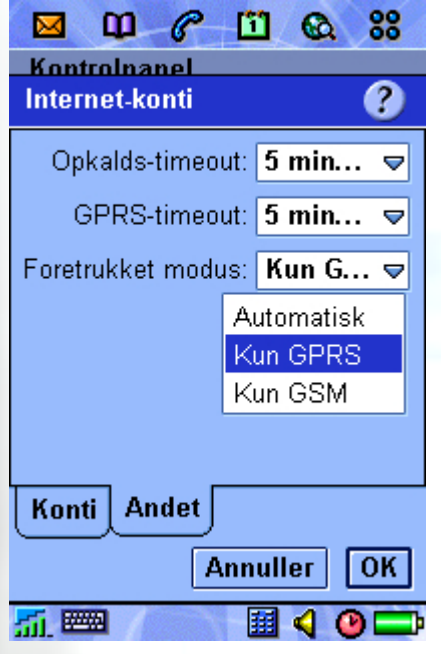

Her kan du justere timeout og om du vil bruge GPRS eller GSM. Slut af med **OK** igen.

Internet-kontoen er nu konfigureret. For at du kan bruge E-mail og Opera internet skal du også have konfigureret en E-mail konto. Gå nu ind i **Meddelelseskonti**.

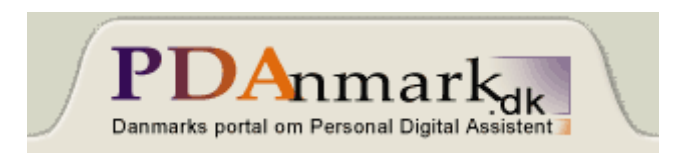

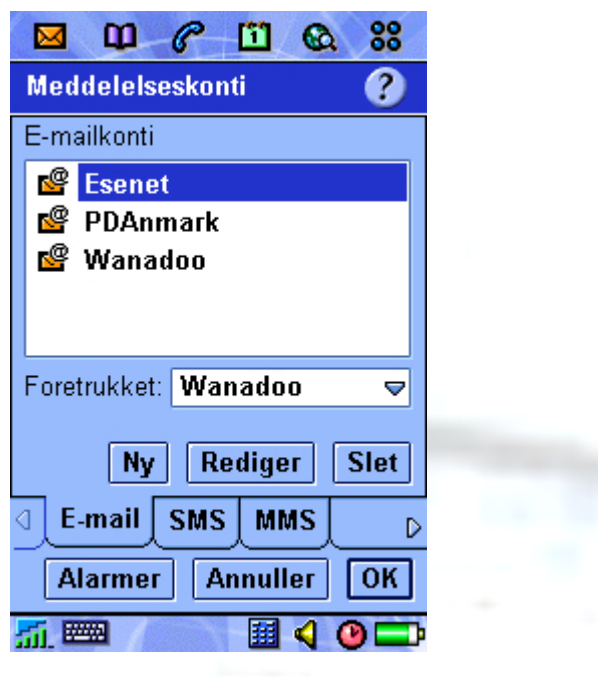

Her vælger du fanen **E-mail** og klikker på **Ny**.

Du angiver dine egne oplysninger, som du har fået af internetudbyderen.

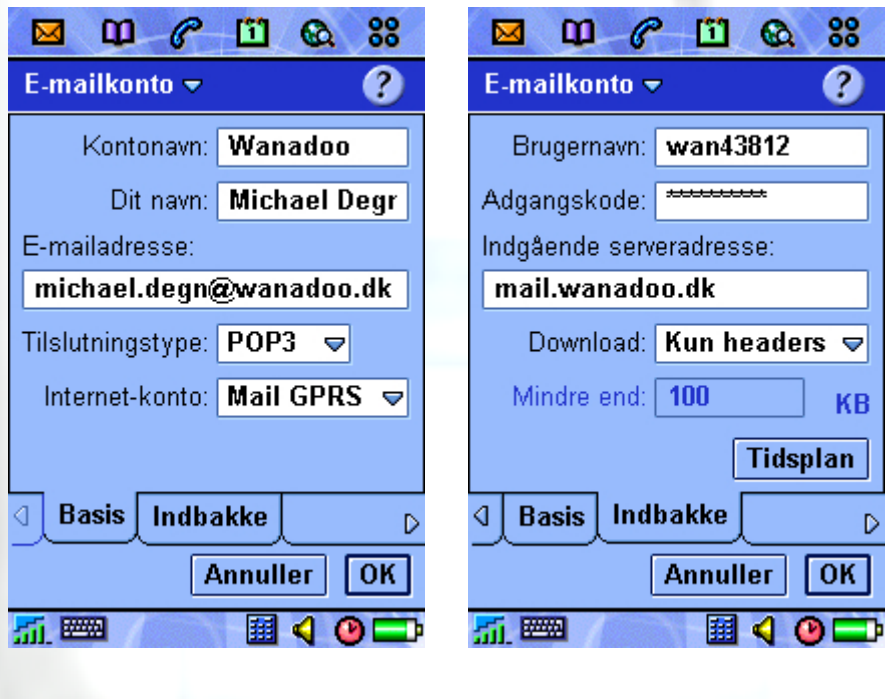

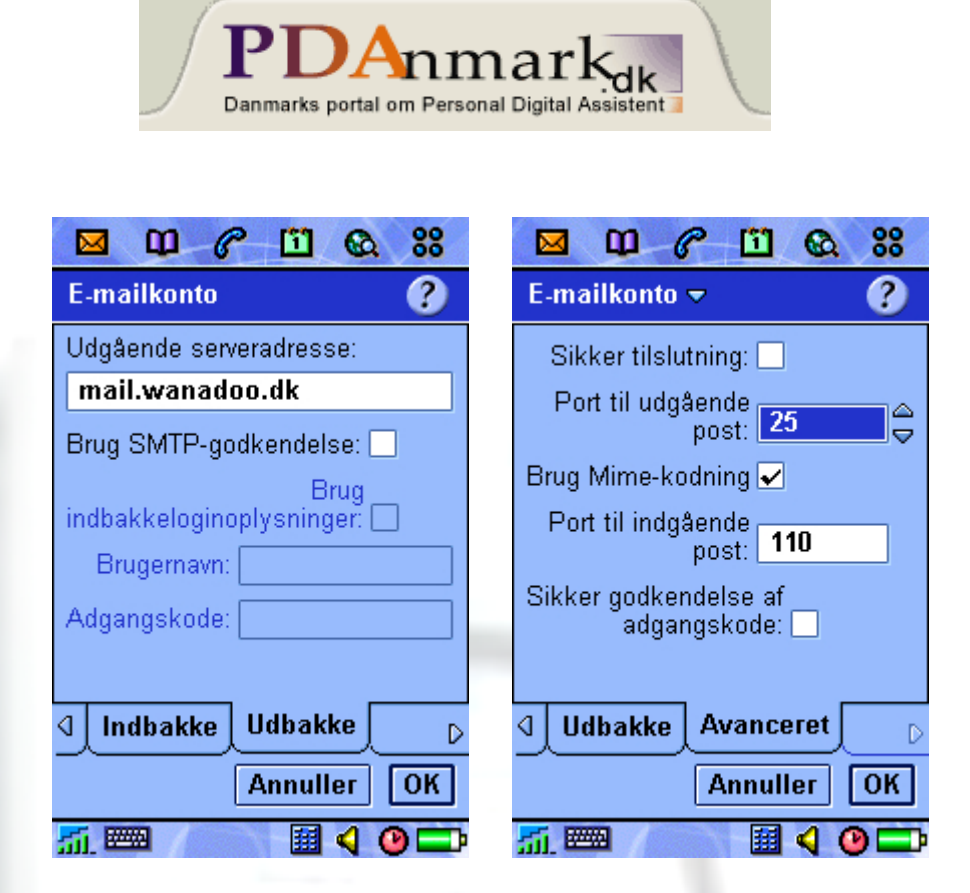

Afslut med at trykke to gange på OK.

Du er nu færdig med selve opsætningen og er klar til at hente/sende e-mail eller gå på internettet med Opera browseren.

Jeg håber vejledningen har kunnet hjælpe dig.

God fornøjelse…